# **ADVANTECH**

# PCM-2610B

PCM-2612B

# 4-Ports Non-Isolated RS-232 mPCIe, DB37 4-Ports Non-Isolated RS-422/485 mPCIe, DB37 Startup Manual

## **Packing List**

Before installation, please make sure that you have:

- 1. mPCIe card with controller x 1
- 2. Wired cable x 1
- 3. DB37 to DB9(4 ports) cable x 1
- 4. Startup manual x 1
- 5. Warranty card x 1
- 6. DB37 IO plate with bracket x 1

If any of these items are missing or damaged, contact your distributor or sales representative immediately.

## **Documentation/Software Support Guide**

The driver can be downloaded from the product website.

\* Supports Windows XP/7/8/10, and Linux

## **Jumper Settings**

You can set the terminator resistor via jumper setting if necessary to match impedance.

PCM-2612B Jumper switch setting as below.

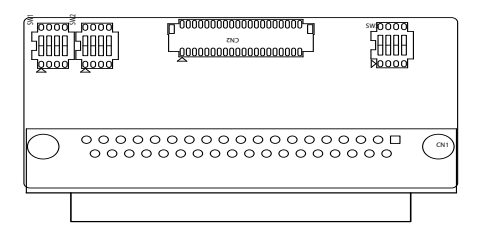

### **Master/Slave Settings**

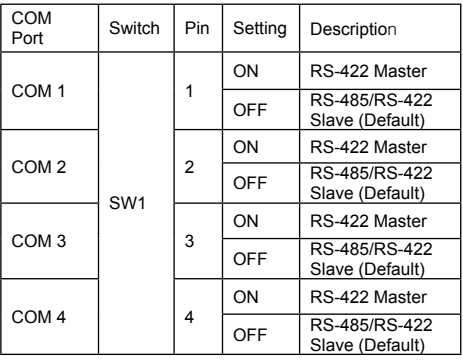

For more information on this and other Advantech products, please visit our website at

#### **http://www.advantech.com**

#### **http://www.advantech.com/eAutomation**

For technical support and service:

#### **http://www.advantech.com.tw/eservice**

This manual is for PCM-2610B-AE/PCM-2612B-AE.

Part No. 2001261000 Printed in China

1st Edition March 2018

# **Jumper Settings (Cont.)**

## **Terminal Resistor Settings**

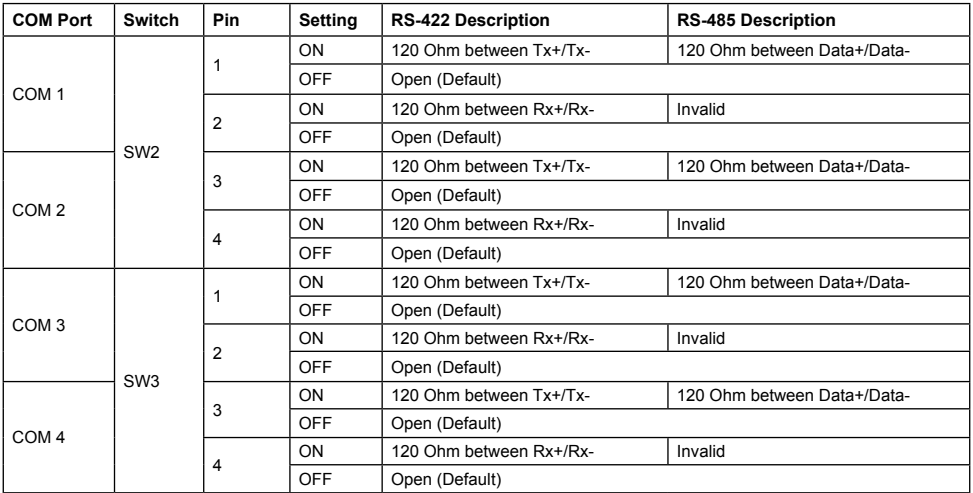

### **Board ID Setting**

The comm. cards feature a built-in DIP switch for defining the card's board ID. When multiple cards are installed, the board ID switch is useful for identifying the device number of each card.

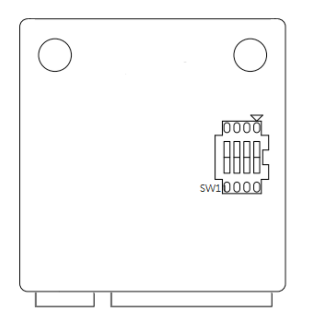

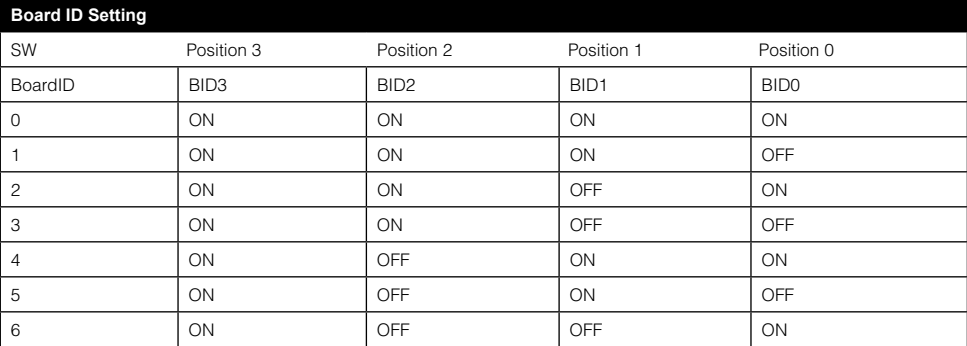

# **Jumper Settings (Cont.)**

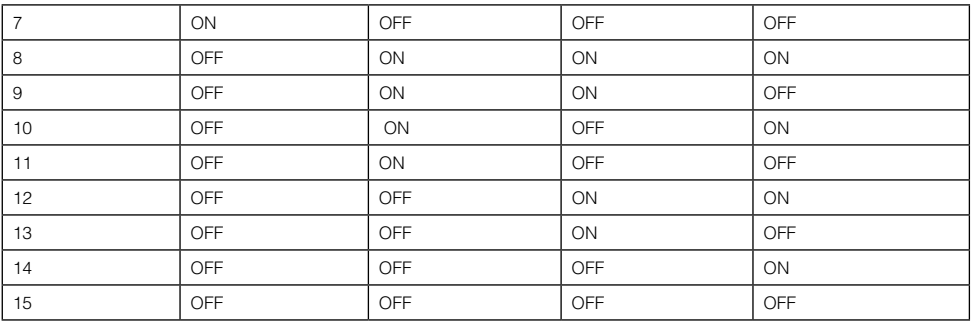

## **PIN Assignment**

The following tables and figures show the pin assignments of 1 connector on the bracket to the modular card. if you see two ports or above, it will use the same pin-definition of this one.

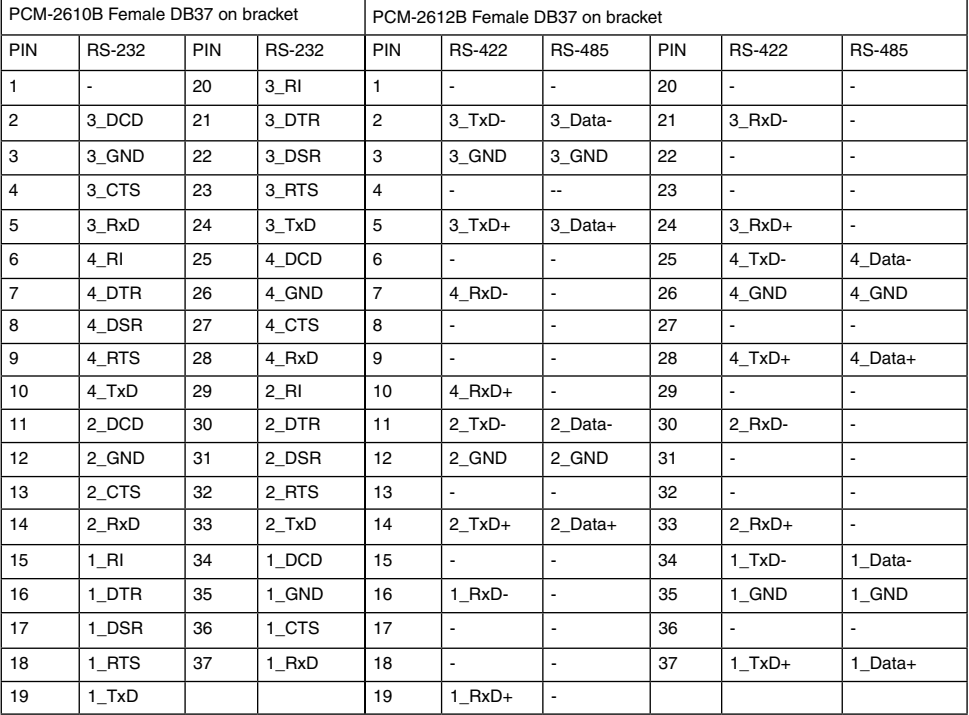

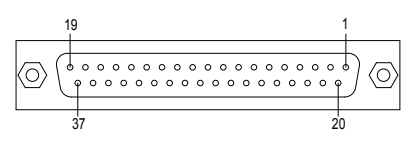

# **Installation**

PCM Module with iDoor technology supports following iAutomation Computing Platforms: Standard Mount UNO-2000

DIN-Rail Mount UNO-1000

Wall Mount UNO-3000

4:3 Panel Mount TPC-xx51T/xx82, TPC-2000/5000

16:9 Panel Mount TPC-xx51WP/xx81WP, TPC-2000/5000

See the following page for installation in TPC Embedded Panel Computers and UNO Embedded Computers.

## **TPC Embedded Panel Computer Installation**

1. Remove the screws from the backplate and lift it off.

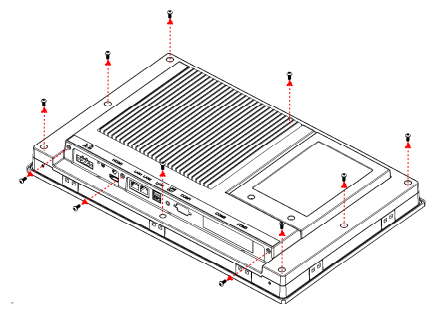

2. Unscrew to remove the blank expansion plate.

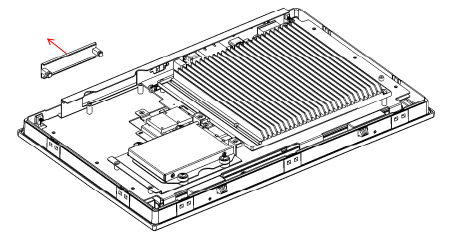

4. Insert the PCM IO plate through the blank plate hole and lock the screws.

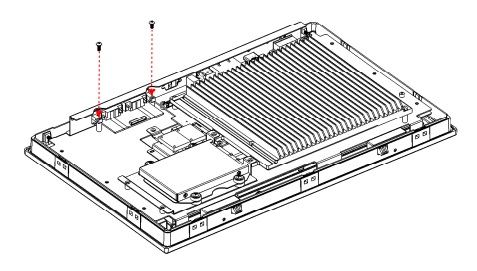

5. Insert the mPCIe card and lock the screws

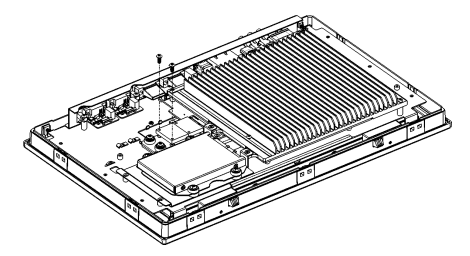

6. Connect IO plate to mPCIe card with the FFC cables.

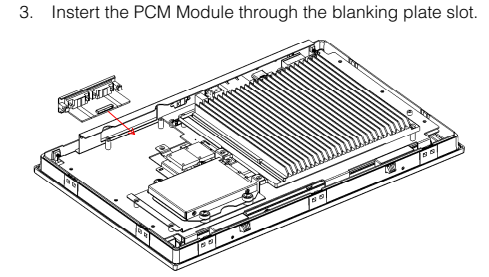

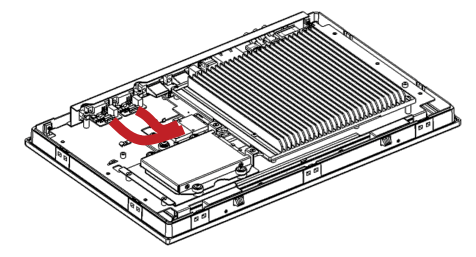

## **UNO Embedded Computer Installation**

1. Remove the screws from the base plate and lift to remove.

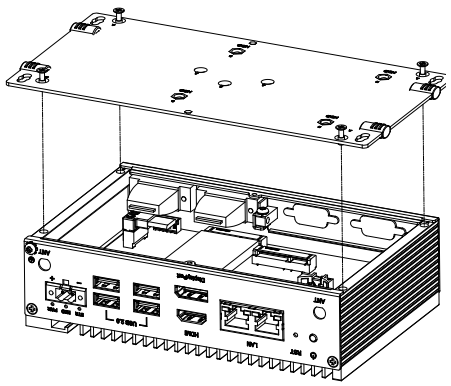

2. Insert the mPCIe card and lock the screws.

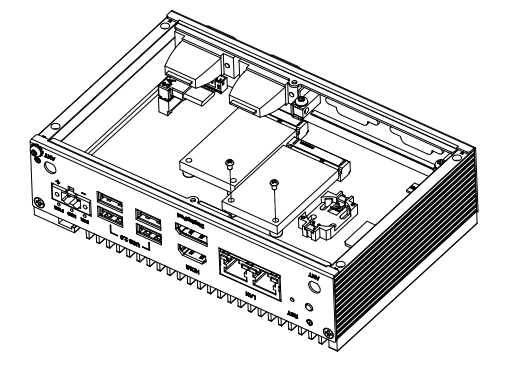

3. Unscrew to remove the blank expansion plate.

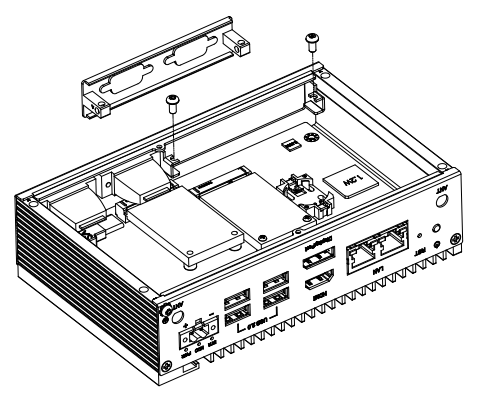

4. Insert the PCM IO plate through the blank plate hole and lock the screws. Connect IO plate to mPCIe card with the FFC cables.

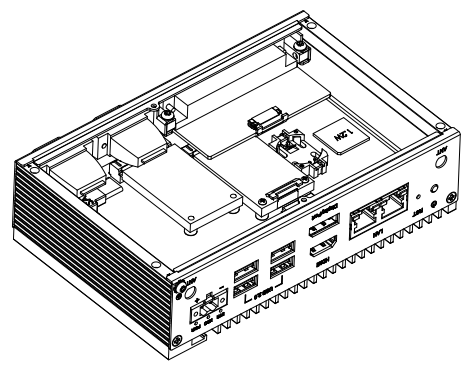